#### **Fiche 10**

# **Les clones**

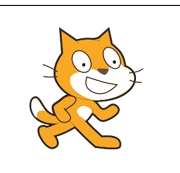

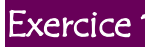

### Exercice 1 Les ballons

Faites apparaître 10 ballons au hasard sur la scène, avec un intervalle d'une seconde entre chaque ballon.

Il faut qu'ils éclatent quand on clique dessus.

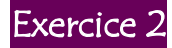

## Exercice 2 L'aquarium

Créez un aquarium avec 40 poisons qui bougent aléatoirement, mais gracieusement…

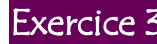

# Exercice 3 L'effet fantôme

Le petit chat court après le curseur de la souris en laissant une « trace » temporaire derrière lui, donnant une impression de vitesse :

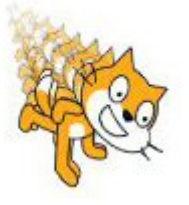

On a pour cela utilisé des clones avec l'effet « fantôme » dans les outils « Apparence » :

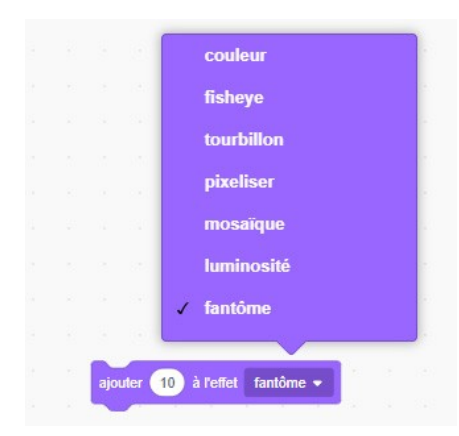

## Variables globales et variables locales

Le script **clones**, disponible sur la page web de cette fiche, permet de cloner des chauves-souris. Appuyez sur la barre d'espace pour créer un clone de la chauve-souris « mère ». Cliquez ensuite sur le clone pour connaître son nom.

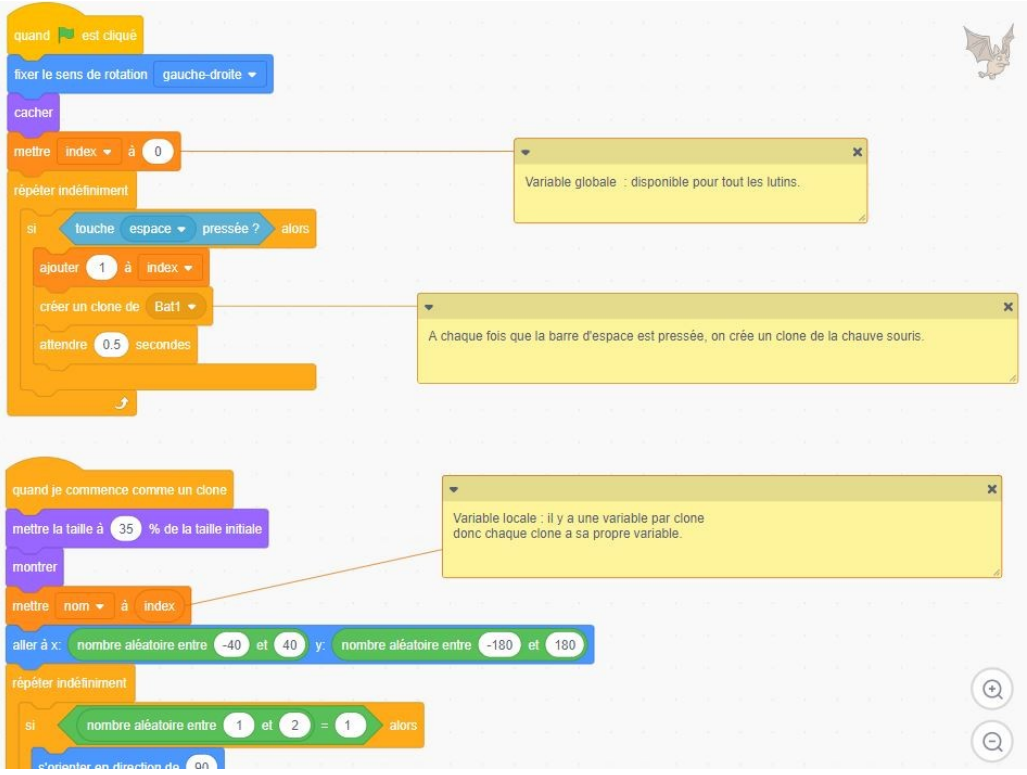

Il y a deux variables : **nom** et **index**. Cependant, quand on les a créées, on a choisi deux options différentes :

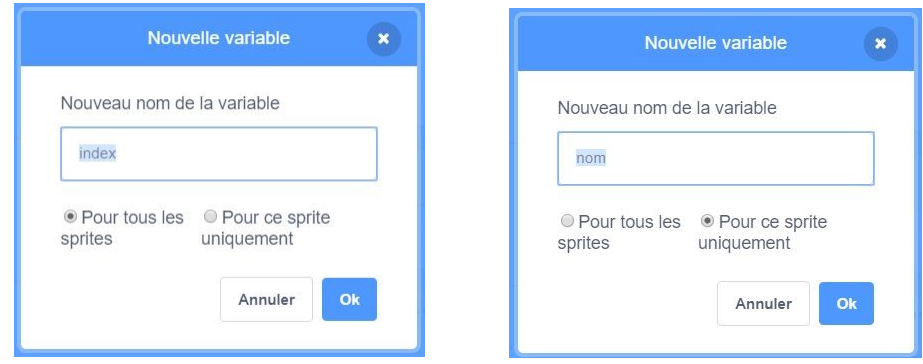

**Variable globale** (pour tous les sprites) :

tous les sprites peuvent utiliser et modifier la variable.

**Variable locale** (pour ce sprite uniquement) :

chaque clone dispose de sa propre variable et est le seul à pouvoir la consulter ou la modifier.

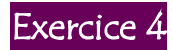

# Exercice 4 Différence entre variable locale et variable globale

Reprenez le script **clones** et créez une nouvelle variable globale **nom2**. Remplacez dans le script **nom** par **nom2**. Lancez le script et voyez le résultat quand vous cliquez sur une chauve-souris.